## *Подача апелляции о несогласии с выставленными баллами в электронном виде*

Участники государственной итоговой аттестации по образовательным программам основного общего и среднего общего образования по Карачаево-Черкесской Республике (далее – ГИА-9, ГИА-11 соответственно), которые не согласны с выставленными баллами по результатам экзаменов, теперь могут подать заявление об апелляции онлайн. Электронная услуга доступна на Региональном портале государственных и муниципальных услуг по адресу https://gosuslugi.kchgov.ru/web/rpgu/uslugi **(«Каталог услуг» - вкладка «Органы власти» - раздел «Министерство образования и науки» - подраздел «Апелляция о несогласии с выставленными баллами ГИА»).**

Государственная услуга «Подача апелляции о несогласии с выставленными баллами государственной итоговой аттестации обучающихся, освоивших образовательные программы основного общего и среднего общего образования, и получение решения по итогам рассмотрения апелляции о несогласии с выставленными баллами» предоставляется Министерством образования и науки Карачаево-Черкесской Республики.

Подать заявление онлайн может участник экзамена старше 14 лет, а также от имени заявителей могут выступать физические лица, имеющие такое право в силу наделения их соответствующими полномочиями в порядке, установленном законодательством Российской Федерации. Для получения услуги на портале необходима подтвержденная учетная запись.

Расписание проведения, даты публикации результатов и точные сроки подачи апелляции можно узнать на сайте Министерства образования и науки Карачаево-Черкесской Республики, Регионального центра обработки информации КЧР (РЦОИ), в образовательных организациях, от которых были закреплены на сдачу экзаменов участники ГИА.

## **Как подать апелляцию**

Подать апелляцию онлайн можно по любому предмету, указанному в заявке на участие в ГИА. Сделать это необходимо в течение двух рабочих дней после даты объявления результатов экзаменов.

Для того, чтобы воспользоваться электронной услугой необходимо перейти на главной странице Регионального портала государственных и муниципальных услуг [\(https://gosuslugi.kchgov.ru\)](https://gosuslugi.kchgov.ru/) к государственной услуге «Подача апелляции о несогласии с выставленными баллами по ГИА».

В описании к государственной услуге заявителю предварительно предлагается перейти на официальный информационный портал (http://obrnadzor.gov.ru/gia), где заявитель может ознакомиться с изображениями бланков ответов экзаменационной работы участника ГИА. Это отсканированные изображения бланков ответов, лист распознавания кратких ответов, а если речь идет об экзамене по иностранному языку — и аудиофайл с записью устного ответа (при наличии). Участник должен убедиться, что все предоставленные материалы соответствуют его экзаменационной работе и на аудиозаписи звучит его голос.

Далее заявитель продолжает заполнения данных на Портале.

Заявителю необходимо указать фамилию, имя, отчество, пол, дату рождения, паспортные и контактные данные. Если эта информация уже есть в личном кабинете, то поля заполняются автоматически. Останется только ввести данные по номеру класса, форме государственной итоговой аттестации (ОГЭ, ЕГЭ), образовательной организации участника, пункт проведения экзамена.

После заполнения поля «Сведения о заявителе» участник ГИА уведомляется, что по результатам рассмотрения апелляции количество ранее выставленных баллов может измениться как в сторону увеличения, так и в сторону уменьшения, либо остаться прежним.

Далее участник экзамена выбирает предмет, по которому он хочет подать апелляцию. Участник ГИА подтверждает, что представленные изображения бланков соответствуют экзаменационной работе, выполненной участником ГИА на экзамене, аудиозапись устного ответа соответствует аудиозаписи устного ответа участника экзамена.

Если это не так, далее необходимо нажать кнопку «Нет, не подтверждаю». В этом случае апелляция не подается. На экране появится форма, где необходимо оставить контактные данные. Специалисты РЦОИ проведут проверку и свяжутся с участником экзамена.

Если же представленные материалы соответствуют экзаменационной работе, необходимо нажать кнопку «Да, подтверждаю». В поле «Комментарий» участником ГИА вводится информация с аргументированным пояснением по каждому заданию, с оцениванием которого участник ГИА не согласен.

Затем нужно нажать кнопку «Подать заявление».

От имени заявителей могут выступать физические лица, имеющие такое право в силу наделения их соответствующими полномочиями в порядке, установленном законодательством Российской Федерации:

1. Родители. Представителями ребенка являются оба родителя, записанные в его свидетельстве о рождении, независимо от того, находятся ли они в браке. Различные государственные и иные органы при принятии важных решений, касающихся несовершеннолетнего, вправе потребовать согласия обоих родителей. Исключение — смерть второго родителя или лишение его родительских прав. В этом случае единственный родитель должен подтвердить свои права на единоличное представительство справкой о смерти или решением о лишении родительских прав второго родителя.

2. Усыновители. После усыновления ребенка усыновитель приобретает права родителя. Право быть законным представителем несовершеннолетнего он подтверждает свидетельством об усыновлении.

3. Опекуны для детей младше 14 лет и попечители для подростков от 14 до 18 лет. Право представлять интересы ребенка эти лица подтверждают свидетельством об установлении опеки или попечительства.

4. Если у ребенка нет родителей, а опекуны или попечители ему не назначены, он воспитывается в учреждениях органов опеки и попечительства. Именно эти учреждения, в лице уполномоченных работников, и являются представителями таких детей по закону.

5. Заявителем также может выступать иное физическое лицо, представляющее интересы Участника ГИА по оформленной в соответствии с законодательством Российской Федерации доверенности (для физических лиц) по прилагаемой форме.

Соответственно, при заполнении заявки на подачу апелляции необходимо будет приложить документы, подтверждающие их право представлять интересы участника ГИА.

В течение двух рабочих дней с момента регистрации заявления в личный кабинет пользователя и/или на адрес электронной почты будет направлена ссылка на онлайн-чат (выполняется по желанию), ссылка на трансляцию заседания Конфликтной комиссии, инструкция по работе с чатом и видеотрансляцией в виде pdf-файла, уведомление о времени, дате проведения онлайн-чата в виде pdf-файла в онлайн-режиме.

Следует учитывать, что точную дату и время онлайн-чата назначает Конфликтная комиссия. При этом сам участник экзамена присоединяется к онлайн-чату по желанию. При помощи текстовых сообщений там можно пообщаться с членом конфликтной комиссии. Например, узнать, по каким критериям оценивалась работа.

Уведомление о решении конфликтной комиссии по итогам рассмотрения апелляции в виде pdf-файла поступит в личный кабинет пользователя и/или на адрес электронной почты участника экзамена в течение четырех рабочих дней с момента подачи апелляции. По итогам рассмотрения баллы могут измениться как в сторону увеличения, так и в сторону уменьшения, так как экзаменационная работа проверяется полностью.

У пользователя есть возможность отозвать апелляцию в течение 24 часов после регистрации заявления.

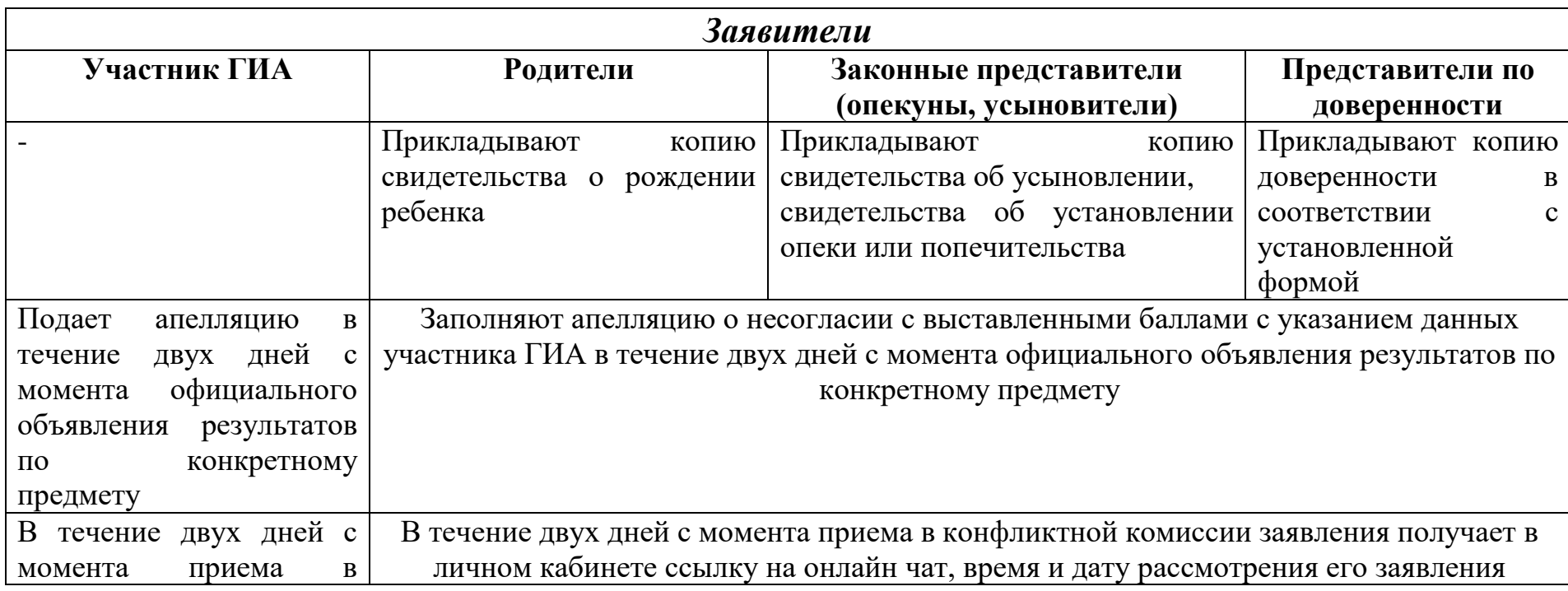

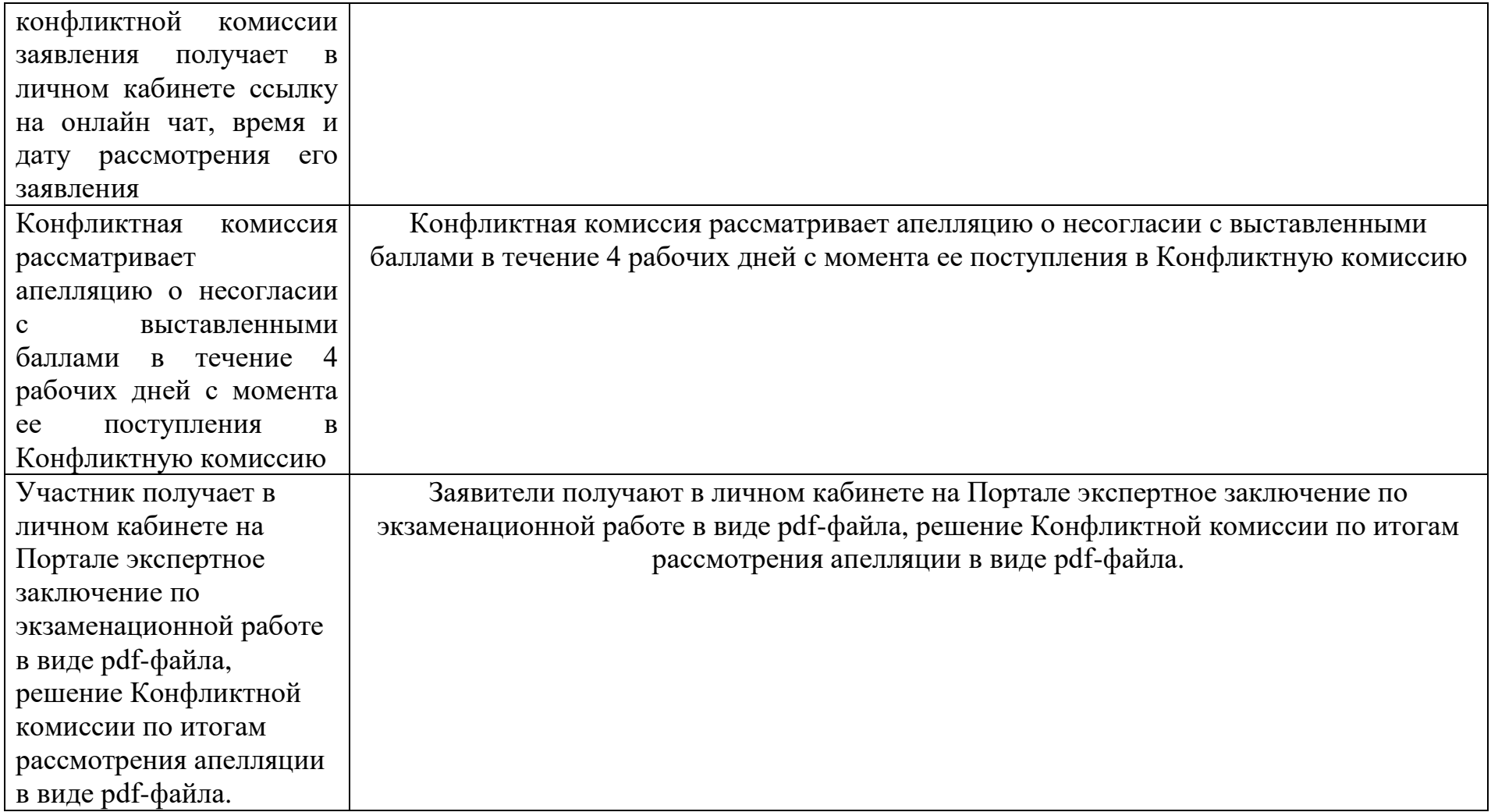

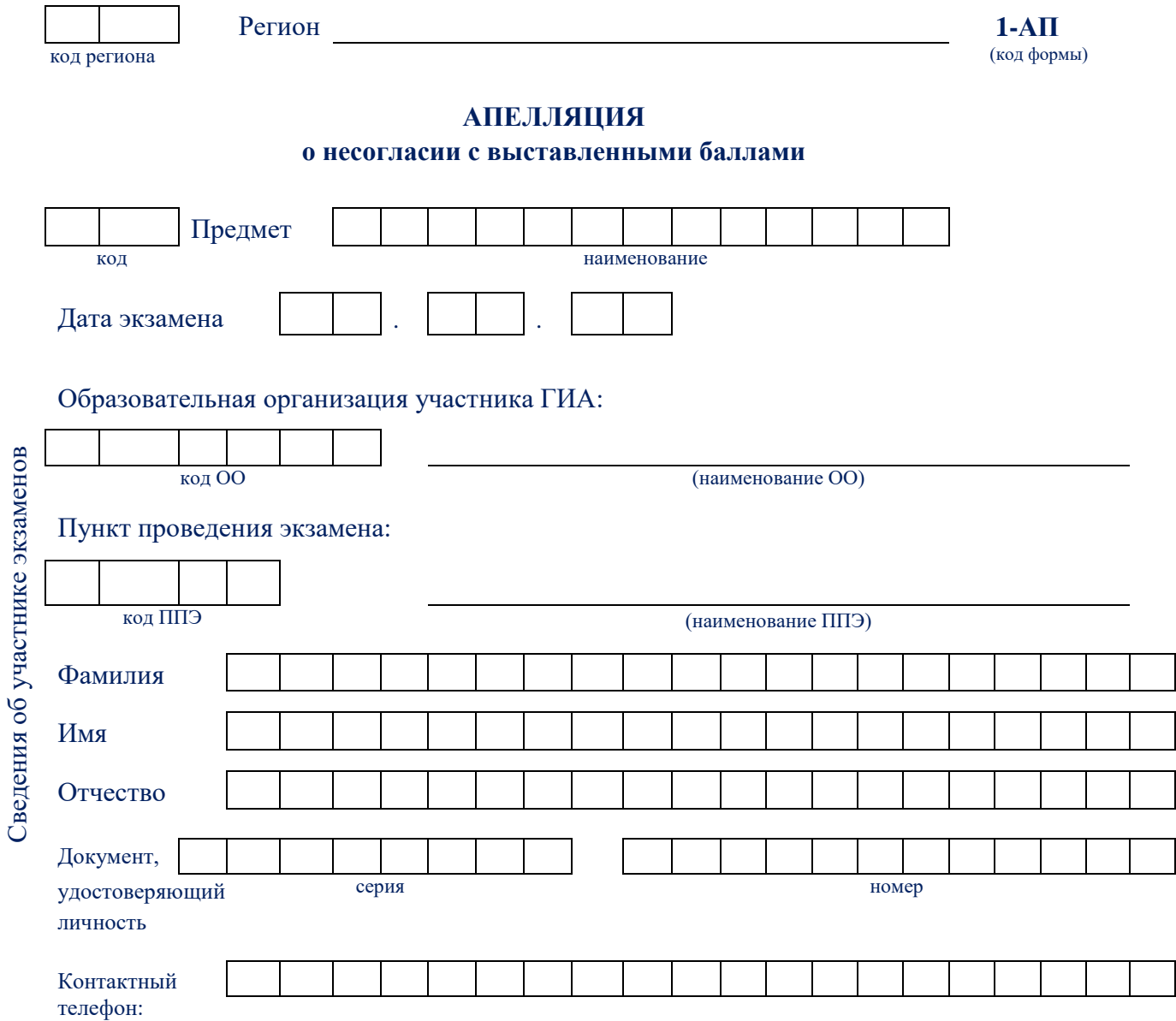

Прошу пересмотреть выставленные мне результаты ГИА, так как считаю, что данные мною ответы на задания были оценены (обработаны) неверно.

Прошу рассмотреть апелляцию

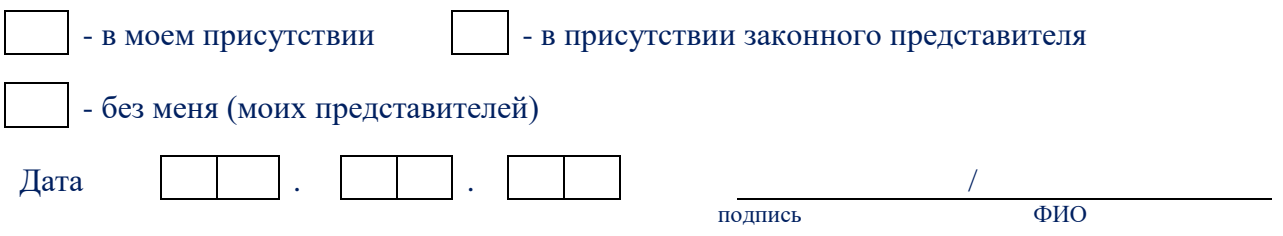

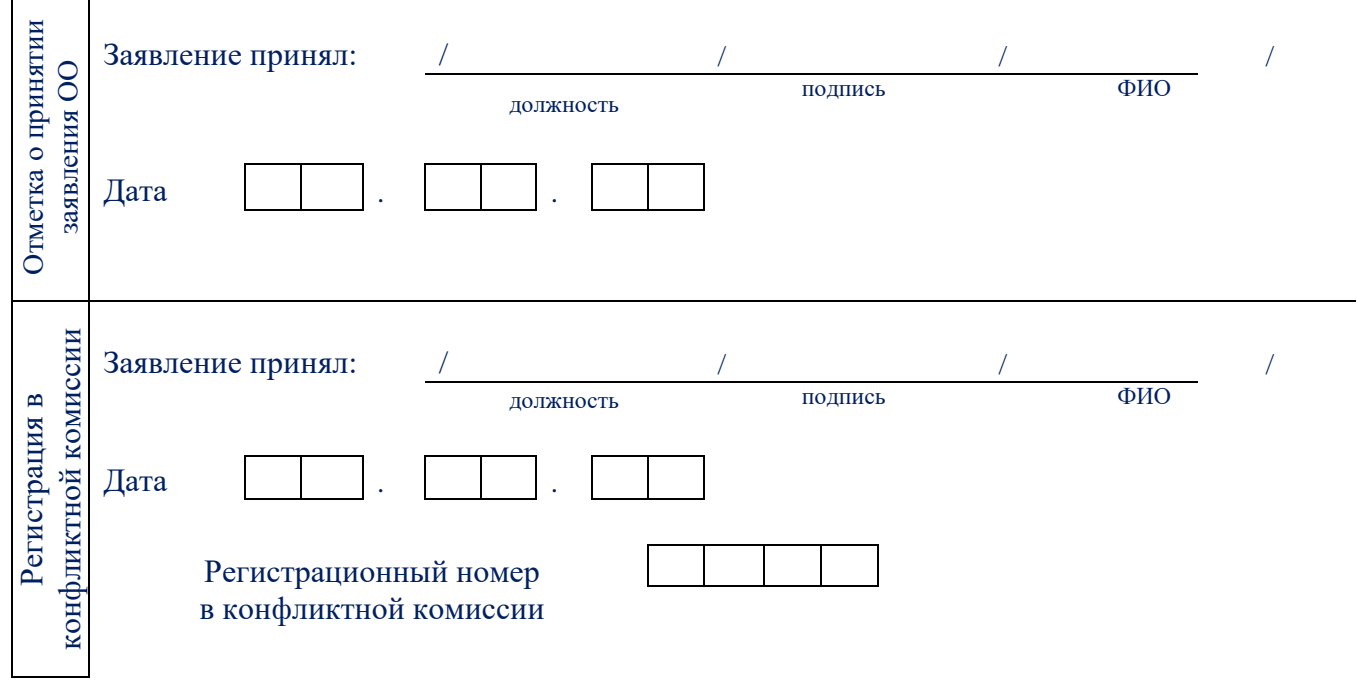